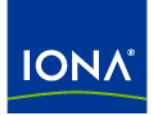

## Artix<sup>™</sup>

### Artix Orchestration Release Notes

Version 4.2, March 2007

Making Software Work Together™

IONA Technologies PLC and/or its subsidiaries may have patents, patent applications, trademarks, copyrights, or other intellectual property rights covering subject matter in this publication. Except as expressly provided in any written license agreement from IONA Technologies PLC, the furnishing of this publication does not give you any license to these patents, trademarks, copyrights, or other intellectual property. Any rights not expressly granted herein are reserved.

IONA, IONA Technologies, the IONA logos, Orbix, Artix, Making Software Work Together, Adaptive Runtime Technology, Orbacus, IONA University, and IONA XMLBus are trademarks or registered trademarks of IONA Technologies PLC and/or its subsidiaries.

Java and J2EE are trademarks or registered trademarks of Sun Microsystems, Inc. in the United States and other countries. CORBA is a trademark or registered trademark of the Object Management Group, Inc. in the United States and other countries. All other trademarks that appear herein are the property of their respective owners.

While the information in this publication is believed to be accurate, IONA Technologies PLC makes no warranty of any kind to this material including, but not limited to, the implied warranties of merchantability and fitness for a particular purpose. IONA shall not be liable for errors contained herein, or for incidental or consequential damages in connection with the furnishing, performance or use of this material.

#### COPYRIGHT NOTICE

No part of this publication may be reproduced, stored in a retrieval system or transmitted, in any form or by any means, photocopying, recording or otherwise, without prior written consent of IONA Technologies PLC. No third-party intellectual property right liability is assumed with respect to the use of the information contained herein. IONA Technologies PLC assumes no responsibility for errors or omissions contained in this publication. This publication and features described herein are subject to change without notice.

Copyright © 1999-2007 IONA Technologies PLC. All rights reserved.

All products or services mentioned in this publication are covered by the trademarks, service marks, or product names as designated by the companies that market those products.

Updated: March 30, 2007

# **Contents**

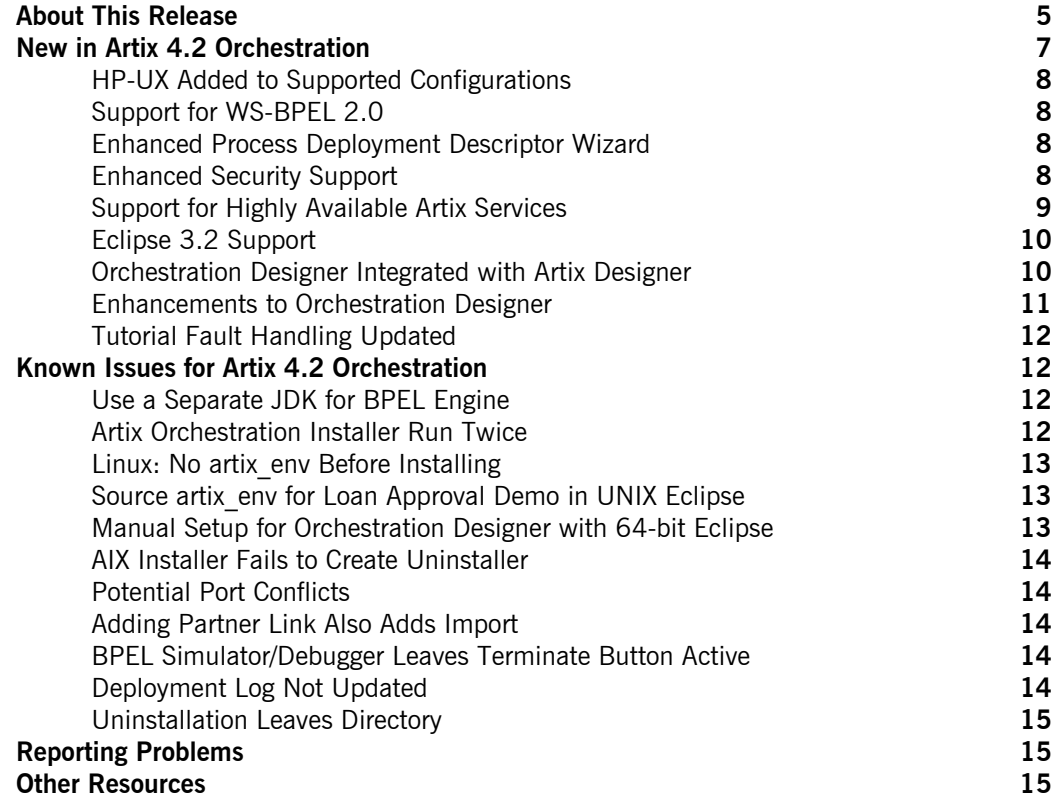

#### **CONTENTS**

## Artix 4.2 Orchestration Release Notes

**In this document** This document contains the following sections:

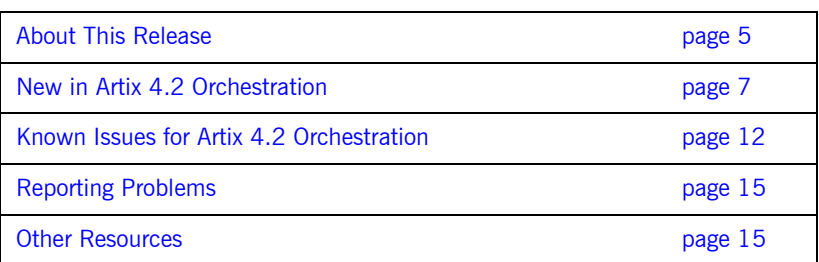

#### <span id="page-4-0"></span>**About This Release**

Artix 4.2 Orchestration is an add-on kit that must be installed into an existing Artix 4.2 installation. The installation requirements are described in the Artix [Orchestration Installation Guide.](http://www.iona.com/support/docs/artix/4.2/orch_install/index.htm)

Artix Orchestration adds support for designing an orchestrated set of Web services using the standard Business Process Execution Language (BPEL), and for integrating your orchestrated set of services into your Artix environment.

Artix 4.2 Orchestration adds the following features to Artix 4.2 for all supported platforms:

- **•** Artix Orchestration BPEL engine server
- **•** Web-based Admin Console for the orchestration BPEL engine server
- **•** Persistent storage option for the orchestration BPEL engine server

Artix 4.2 Orchestration adds the following orchestration development tools to Artix 4.2 for the Windows, Linux, and Solaris platforms:

- **•** BPEL Designer
- **•** Artix Orchestration perspectives for Eclipse
- **•** Demonstration code
- **•** Documentation embedded as Eclipse Help
- **•** Artix Orchestration tutorial

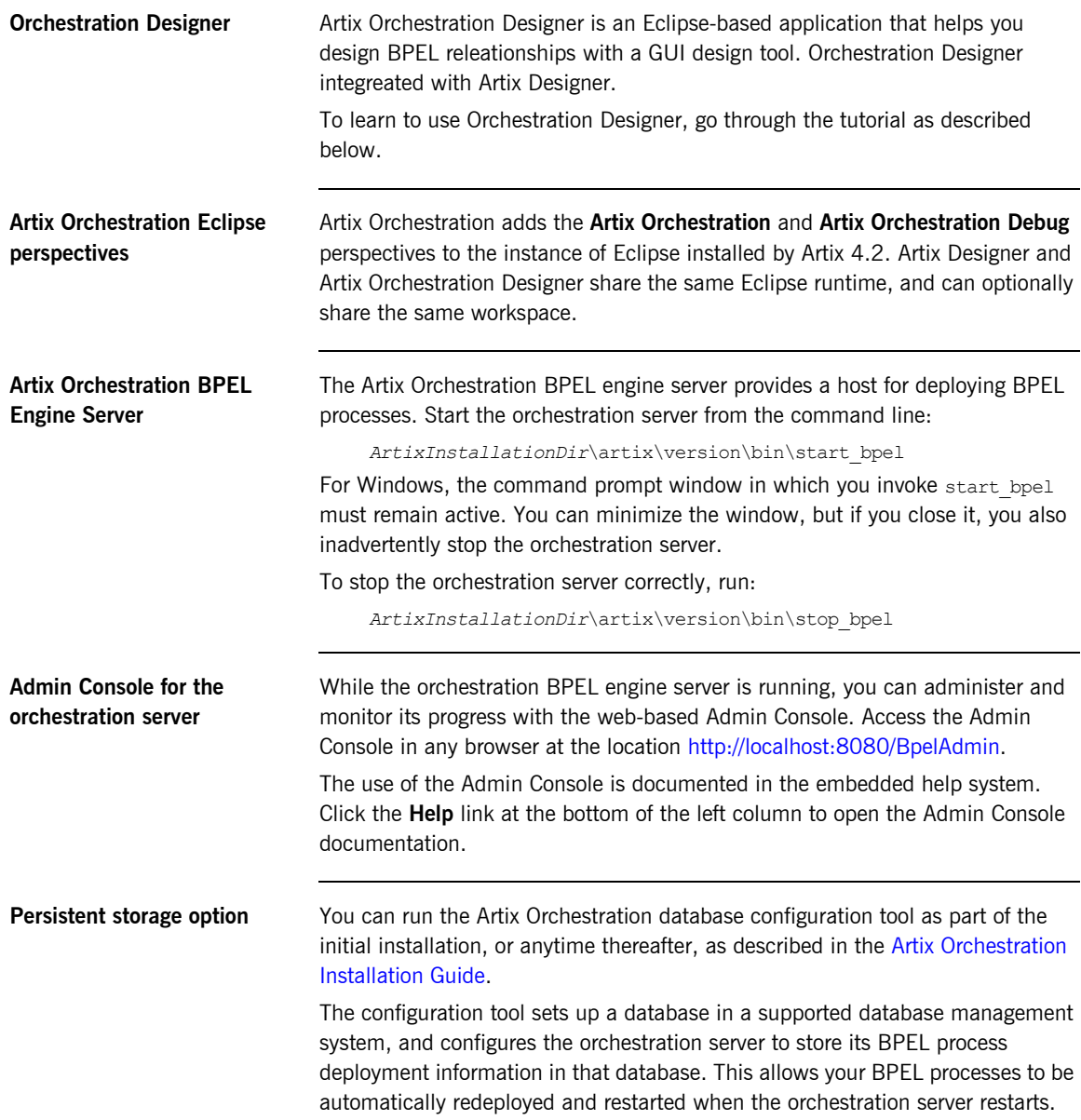

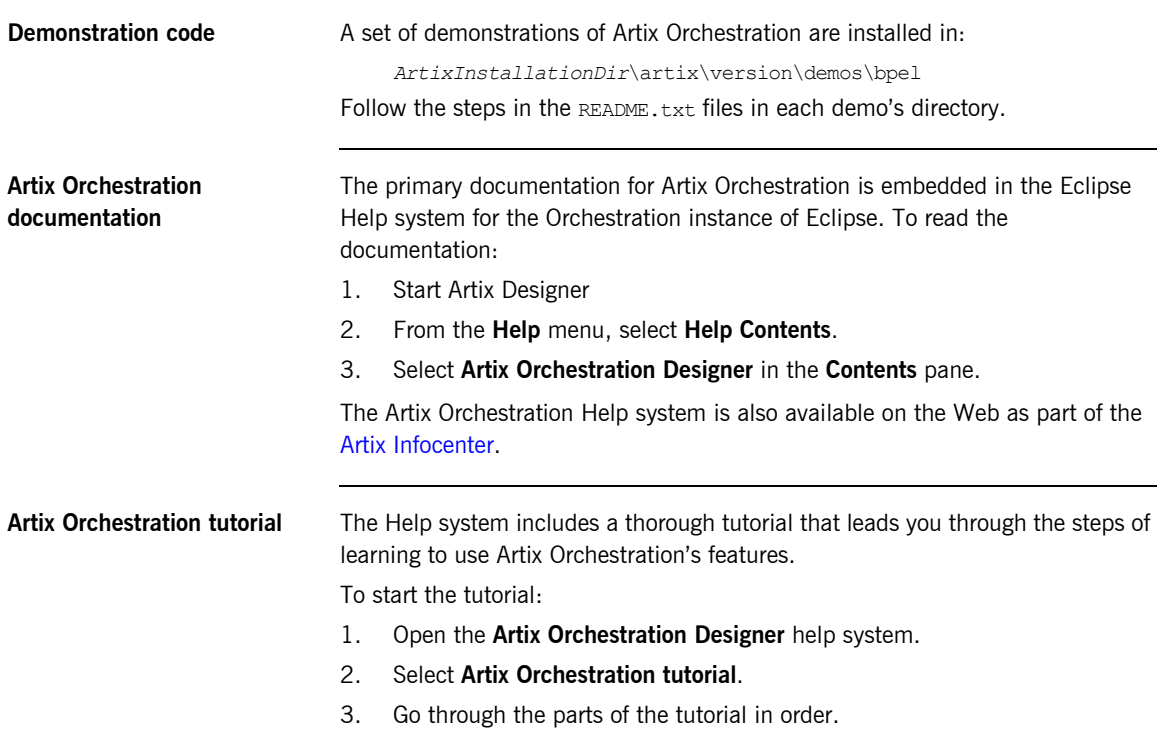

### <span id="page-6-0"></span>**New in Artix 4.2 Orchestration**

Artix Orchestration Designer 4.2 adds the following new features and functionality:

- **•** [HP-UX Added to Supported Configurations](#page-7-0)
- **•** [Support for WS-BPEL 2.0](#page-7-1)
- **•** [Enhanced Process Deployment Descriptor Wizard](#page-7-2)
- **•** [Enhanced Security Support](#page-7-3)
- **•** [Support for Highly Available Artix Services](#page-8-0)
- **•** [Eclipse 3.2 Support](#page-9-0)
- **•** [Orchestration Designer Integrated with Artix Designer](#page-9-1)
- **•** [Enhancements to Orchestration Designer](#page-10-0)
- **•** [Tutorial Fault Handling Updated](#page-11-0)

#### <span id="page-7-0"></span>**HP-UX Added to Supported Configurations**

The Artix Orchestration 4.2 BPEL engine and server now installs and runs under HP-UX. This addition completes the list of supported platforms, and Artix Orchestration is now supported for all the same platforms as Artix 4.2. See the [Artix Orchestration Installation Guide](http://www.iona.com/support/docs/artix/4.2/orch_install/index.htm) for details.

#### <span id="page-7-1"></span>**Support for WS-BPEL 2.0**

Artix Orchestration 4.2 adds support for the WS-BPEL 2.0 specification, which is expected to be finalized later in 2007. Your existing BPEL4WS 1.1 process definitions continue to be supported without changes. WS-BPEL 2.0 support includes:

- **•** New BPEL activities and syntax, as provided by the new specification.
- **•** Assistance in migrating BPEL4WS 1.1 process definitions to WS-BPEL 2.0 syntax. When a BPEL4WS 1.1 process definition is open in the BPEL Editor, you can choose to save the process as a WS-BPEL 2.0 definition. During the Save As process, Artix Orchestration performs the following steps:
	- $\bullet$  Converts the syntax of your process definition.
	- Replaces any activities as required by the new specification. For example, a Switch activity becomes an If activity.
	- ♦ Converts bpws:getVariableData expressions to \$variable syntax, when possible.
	- Modifies the Catch activities of fault handlers to declare the variables as part of the Catch.
	- Converts event handler syntax to include the required scope and variable declarations.

#### <span id="page-7-2"></span>**Enhanced Process Deployment Descriptor Wizard**

The PDD wizard was enhanced to support deployment of processes that use scope-level Partner Link definitions.

#### <span id="page-7-3"></span>**Enhanced Security Support**

Artix Orchestration 4.2 includes enhanced support for securing access to BPEL processes. A security demo is installed in:

#### **Role-Based Access Control**

Role-based access control can now be applied to a BPEL process. To enable security features, start the Orchestration BPEL Engine server with the -secure parameter. That is, run:

start bpel -secure

This starts the server with a secure version of the BPEL configuration file, and changes the server's configuration domain to bpel\_secure.cfg. The secure configuration file is installed by default in:

ArtixInstallationDir\artix\4.2\etc\bpel\domains\bpel\_secure.cfg Role mapping privileges are taken from a standard role mapping file. The certificates used by the BPEL engine are specified in this configuration domain. The server certificates are used to secure the connection between incoming requests and the BPEL server. If a BPEL process is required to run an invoke activity on a secure service, the certificates used for this must be specified as client certificates in the bpel secure.cfg domain.

#### **Credentials Propagation**

Credentials propagation is now implemented in the BPEL server. If a client runs an invoke activity on a BPEL process, the client's user credentials are tied to that process, and all invoke activities on external services thereafter authenticate with the credentials of the user that created the process. If correlated operations are used, the identity of the process stays with the credentials of the original invoker. Certificates must be specified in the bpel secure.cfg domain.

#### <span id="page-8-0"></span>**Support for Highly Available Artix Services**

Artix Orchestration 4.2 includes support for deploying into the BPEL engine an Artix service that has been failover-enabled and/or load balanced using the Artix locator service.

#### **Stateless HA Backend Services**

Support for locator-enhanced Artix services is demonstrated in the demo installed in:

*ArtixInstallationDir*\artix\4.2\demos\bpel\loanapproval-ha

This demo shows the registration of highly available services with the Artix locator. A new locator WSDL file is included for use with the BPEL engine, installed in:

*ArtixInstallationDir*\wsdl\bpel\locator.wsdl

When a locator-enabled service is deployed to the BPEL engine, the address mode must be set to "Service" in the partner role in the PDD. Use the following setting:

invokeHandler="default:Service"

This entry can be seen in the loanapproval-ha.pdd file.

#### **Load Balancing using the Locator**

The BPEL engine supports load balancing of backend services using the Artix locator. The services to be load balanced must be registered with the locator, using the standard load-balanced service configuration as described in the *Artix Locator Guide*. In addition, add the following setting in the partner role of the partner link to be invoked on within the service's PDD:

invokeHandler="default:Service?cacheProxy=false"

#### **Disabling Proxy Caching**

The cacheProxy=false setting shown above can be useful in cases when you do not want Artix Orchestration to cache a proxy used on an invoke activity within a BPEL process. For performance reasons, the default setting is "true".

#### <span id="page-9-0"></span>**Eclipse 3.2 Support**

Artix Orchestration Designer for 4.2 is based on Eclipse 3.2 and installs into the same Eclipse instance as Artix Designer. Orchestration Designer is no longer compatible with Eclipse 3.1, due to changes in some of the underlying APIs, and no longer installs into a separate Eclipse instance.

#### <span id="page-9-1"></span>**Orchestration Designer Integrated with Artix Designer**

Artix Orchestration Designer is now completely integrated with Artix Designer. A separate start script is no longer needed, and one is not installed. To start Orchestration Designer, just start Artix Designer normally, then switch to the Artix Orchestration perspective.

#### <span id="page-10-0"></span>**Enhancements to Orchestration Designer**

Artix Orchestration Designer contains a number of enhancements that improve its BPEL design and layout capabilities. These include:

- **•** Snap-to-Grid. All activities are now snapped into a grid location when dropped onto the canvas
- **•** Anchoring Drawing objects. The two methods of anchoring a drawing object are:
	- ♦ Automatically anchored to the location they are placed, unless overridden as described below. These objects will not be moved when using auto-layout.
	- ♦ Anchored to another object on the canvas. In this case, the drawing object maintains a fixed positional relationship with the object that it is anchored to during movement.
- **•** New Link router style. The new link router (Shortest Path) causes the links to be drawn around objects in the same container, rather than through them
- **•** Layout improvements:
	- ♦ Auto-layout can now be applied to an individual container rather than only at the process level.
	- $\bullet$  Containers automatically resize when adding activities and drawing objects.
	- ♦ Auto-scroll is enabled when dragging an object to a part of the canvas that is not visible.
	- The Scope layout was modified to be more consistent with other containers.
- **•** Auto expand collapsed containers. When selecting or executing (during simulation or remote debugging), a collapsed container is now automatically opened so that the activity and its properties can be viewed on the canvas.

#### <span id="page-11-0"></span>**Tutorial Fault Handling Updated**

The loan approval tutorial contains a revised section on fault handling that conforms to the WS-BPEL 2.0 specification. In addition, the fault variable is based on a schema element, which gives you the opportunity to create and load an instance document to use for sample data.

#### <span id="page-11-1"></span>**Known Issues for Artix 4.2 Orchestration**

The following are known issues for Artix 4.2 Orchestration:

- **•** [Use a Separate JDK for BPEL Engine](#page-11-2)
- **•** [Artix Orchestration Installer Run Twice](#page-11-3)
- **•** [Linux: No artix\\_env Before Installing](#page-12-0)
- **•** [Source artix\\_env for Loan Approval Demo in UNIX Eclipse](#page-12-1)
- **•** [Manual Setup for Orchestration Designer with 64-bit Eclipse](#page-12-2)
- **•** [AIX Installer Fails to Create Uninstaller](#page-13-0)
- **•** [Potential Port Conflicts](#page-13-1)
- **•** [Adding Partner Link Also Adds Import](#page-13-2)
- **•** [BPEL Simulator/Debugger Leaves Terminate Button Active](#page-13-3)
- **•** [Deployment Log Not Updated](#page-13-4)
- **•** [Uninstallation Leaves Directory](#page-14-0)

#### <span id="page-11-2"></span>**Use a Separate JDK for BPEL Engine**

During installation of Artix 4.2, you are offered the opportunity to install an Artix-bundled Java Runtime Engine (JRE) for exclusive use by Artix. This bundled JRE should not be used to run the Artix Orchestration BPEL Engine server. Instead, as described in the [Artix Orchestration Installation Guide](http://www.iona.com/support/docs/artix/4.2/orch_install/index.htm), install a separate JDK, and set the JAVA\_HOME environment variable to point to it.

On AIX, the BPEL Engine server must run using a separately installed JDK, and not the JRE installed with Artix.

#### <span id="page-11-3"></span>**Artix Orchestration Installer Run Twice**

Running the Artix Orchestration installer twice over that same Artix installation results in some files being inadvertently removed. If you want to repeat an installation of Artix Orchestration, you must first uninstall the first instance of Artix Orchestration.

#### <span id="page-12-0"></span>**Linux: No artix\_env Before Installing**

On Linux platforms, do not run the Artix Orchestration installer from a shell in which you have already run the  $artix$  env script. The setting of the LD\_PRELOAD environment variable interferes with the installer. Workarounds include:

- **•** (Preferred) Run the Artix Orchestration installer from a newly opened shell, without the settings from artix env.
- Unset the LD\_PRELOAD environment variable.

#### <span id="page-12-1"></span>**Source artix\_env for Loan Approval Demo in UNIX Eclipse**

As of release 4.2, Artix Designer no longer requires a start eclipse script, and now starts directly from the Eclipse executable. The Artix development environment is sourced automatically by Artix Designer and Artix Orchestration Designer.

However, the Artix Orchestration Loan Approval demo still needs the Artix environment sourced when running on Linux and UNIX systems. For purposes of running the demo as described in its  $README.txt$  file, source the  $artix$  env script before starting Artix Orchestration Designer.

#### <span id="page-12-2"></span>**Manual Setup for Orchestration Designer with 64-bit Eclipse**

Linux installations of Artix 4.2 now include both 32-bit and 64-bit instances of the Eclipse executable. The 64-bit version is installed in

```
ArtixInstallationDir\artix\version\eclipse_64
```
However, the Artix Orchestration installer fails to install certain symbolic links that allow the 64-bit Eclipse to use the same plug-ins as the 32-bit version. To use the 64-bit Eclipse executable, first run the following commands at the shell command line:

```
cd $IT_PRODUCT_DIR/artix/4.2/eclipse_64/plugins
ln –s ../../eclipse/plugins/com.iona.bpel.cheatsheets_3.0.2
ln –s ../../eclipse/plugins/com.iona.bpel.core.doc_3.0.2
ln –s ../../eclipse/plugins/com.iona.bpel.core_3.0.2
ln –s ../../eclipse/plugins/com.iona.bpel.doc_3.0.2
ln –s ../../eclipse/plugins/com.iona.bpel.url_3.0.2
ln –s ../../eclipse/plugins/com.iona.bpel_3.0.2
```
#### <span id="page-13-0"></span>**AIX Installer Fails to Create Uninstaller**

When installing Artix Orchestration 4.2 under AIX, the installer fails to generate an uninstallation script. If you must uninstall Artix Orchestration 4.2 from AIX (for example, to comply with licensing requirements), you can instead leave the installation in place and adjust the Artix license on that machine. Contact IONA Professional Services for assistance with adjusting your Artix license file.

#### <span id="page-13-1"></span>**Potential Port Conflicts**

The Artix Orchestration server runs an instance of the Apache Tomcat server on port 8080 by default. The Tomcat servlet engine hosts the Admin Console. The orchestration server also runs an instance of the Artix WSDL Publish server on port 8081.

If you have other services running on these ports, you can either disable the conflicting services, or change the orchestration server's default ports as described in the [Artix Orchestration Installation Guide](http://www.iona.com/support/docs/artix/4.0/orch_install/index.htm).

#### <span id="page-13-2"></span>**Adding Partner Link Also Adds Import**

When adding a partner link type to an existing WSDL file, BPEL Designer adds an import, even if there is already an appropriate import in the file.

#### <span id="page-13-3"></span>**BPEL Simulator/Debugger Leaves Terminate Button Active**

When using the BPEL simulator or debugger, the red Terminate button in the Console toolbar remains enabled after the BPEL process under test terminates. However, clicking the Terminate button has no effect. The expected behavior is a disabled Terminate button after the simulation or debugging session runs to completion.

Similarly, after completion, the Remove Terminated Processes button should clear terminated BPEL processes from the Console window, but does not.

#### <span id="page-13-4"></span>**Deployment Log Not Updated**

After undeploying a BPEL process, the Deployment Log in the orchestration server's Admin Console is not updated with the undeployment information.

#### <span id="page-14-0"></span>**Uninstallation Leaves Directory**

You can uninstall Artix Orchestration independently of Artix as described in the [Artix Orchestration Installation Guide.](http://www.iona.com/support/docs/artix/4.2/orch_install/index.htm)

Uninstalling leaves the following directory in place. Remove it manually before reinstalling Artix Orchestration.

*ArtixInstallationDir*\artix\*version*\etc\bpel

#### <span id="page-14-1"></span>**Reporting Problems**

Contact customer support at [http://www.iona.com/support/contact/.](http://www.iona.com/support/contact/)

#### <span id="page-14-2"></span>**Other Resources**

If you need further help, you can take advantage of the following resources:

- **•** [Artix TechZone](http://www.iona.com/devcenter/artix) (http://www.iona.com/devcenter/artix) is a free online forum where IONA developers, your peers, and other professionals come to share tips on Artix Web Services development. Visit the Artix TechZone today to start making the most of your Artix development experience.
- **•** [IONA University](http://www.iona.com/info/services/ps/) (http://www.iona.com/info/services/ps/) delivers practical and insightful courses that cover technical and product issues as well as standards-based best practices gleaned from real-world projects.
- **•** [IONA Professional Services](http://www.iona.com/info/services/consulting/)

(http://www.iona.com/info/services/consulting/) provide product expertise and consulting solutions that empower end-users, system integrators, and software vendors with the knowledge to fully leverage IONA products. Together, IONA consultants and products equip you with a single platform for integrating and developing extremely reliable, scalable, and secure e-Business systems.

**•** [IONA Security Mailing List](mailto:security-alert@iona.com) (security-alert@iona.com): The mailing list provides security updates associated with all IONA products. To receive security updates from IONA, send e-mail to [listserver@iona.com](mailto:listserver@iona.com) with no subject and the body text subscribe security-alert *youremail*.

**Note:** Please do not post queries to this e-mail alias; it has been set up only to notify you of security alerts.

- **•** [Online Documentation](http://www.iona.com/support/docs/index.xml) (http://www.iona.com/support/docs/index.xml): The latest updates to the Artix documentation are posted on-line.
- **•** [Knowledge base articles \(](http://www.iona.com/support/index.xml)http://www.iona.com/support/index.xml): A database that contains practical advice on specific development issues, contributed by IONA developers, support specialists, and customers.

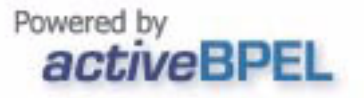